User Manual

LED: Blue and constantly on when being connected. LED does not light means it is not connected.

Prepatation:

- 1.Firmware: Betaflight≥3.1.0
- 2.Configuration software: Betaflight Configurator
- 3.Any available UART interface on the Betaflight
- 4.SpeedyBee App: Android 4.3+ / iOS 10.0+

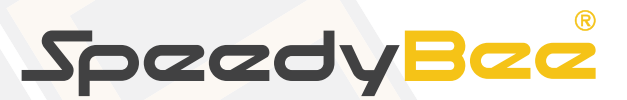

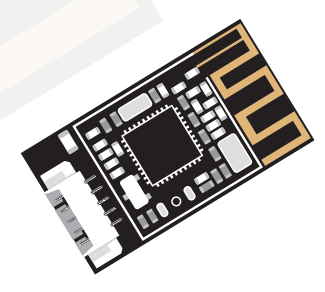

# **Bluetooth-UART Adapter**

## **Instruction Diagram**

## **Flight controller set**

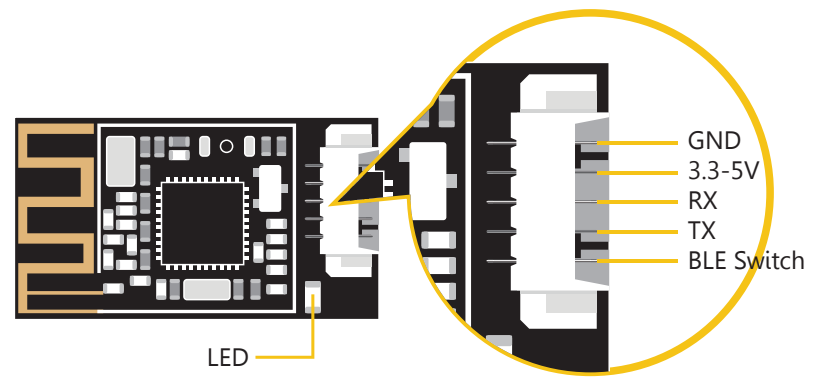

## **Assign Bluetooth to the switch of Throttle (Betaflight version≥3.3.0)**

2 Make the Flight Controller recognize the Bluetooth-UART Adapter For example, we connect the Speedybee Bluetooth-UART Adapter to the UART6 interface on the Betaflight: connect the flight controller to the computer, then open the Betaflight Configurator. In the Configuration/MSP column of the line UART6 (on the Ports tab), open the option Configuration/MSP, select the baud rate of 19200, and then click Save And Reboot.

1 Connect the Bluetooth-UART Adapter with Flight Controller (or use the Solder PAD on the back of the Bluetooth PCB)

**1** Connect the BLE Switch to the PIN which can be used for Softserial on the FC (Such as S5, S6, LED Strip ect). On the FC, the pins which can be used for Softserial, please refere to following article:

Open the APP, APP will search the Bluetooth module automatic,

select the Bluetooth with the icon  $\left( \mathbb{G} \right)$  and connect, and now, C

we can adjust the parameters via the APP.

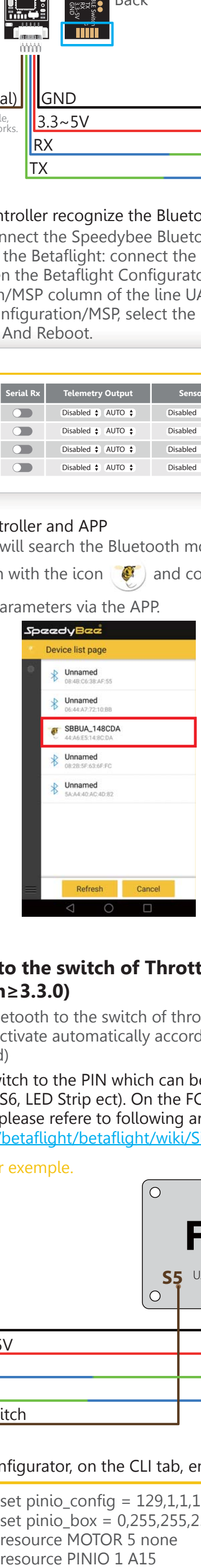

After assigning the Bluetooth to the switch of throttle, the Bluetooth module could deactivate and activate automatically according to the status of the drone(armed/disarmed)

> set pinio\_config =  $129,1,1,1$ set pinio\_box = 0,255,255,255 resource MOTOR 5 none

### **Android and iOS APP**

Search "SpeedyBee" on Google play and Apple Store.

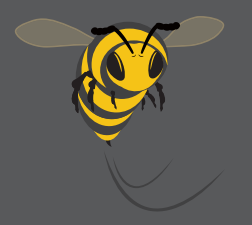

https://github.com/betaflight/betaflight/wiki/Single-Wire-Software-Serial

Here, we take S5 for exemple.

Note: **MOTOR 5** is the name of the S5 PAD, please entre the name of the PAD which you Note: **MOTOR 5** is the name of the S5 PAD, plear thave connected with the BLE switch. **A15** is the PIN Definition of S5. For different FC, the PIN definition is different,

please refert to the manual of your FC.

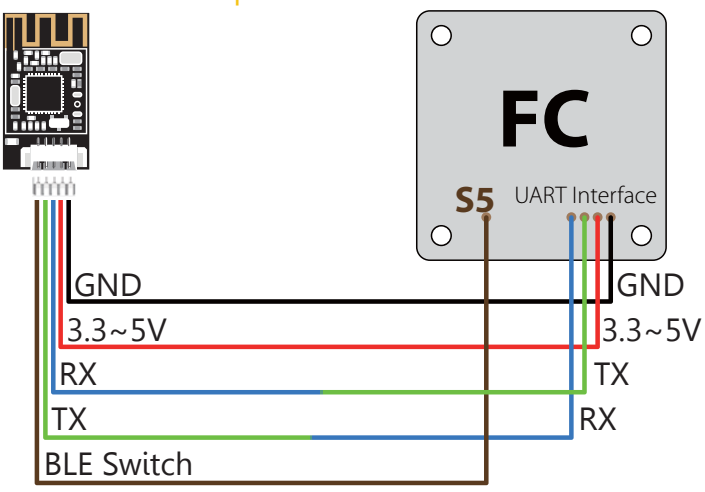

2 Open Betaflight Configurator, on the CLI tab, entre the flowing commands

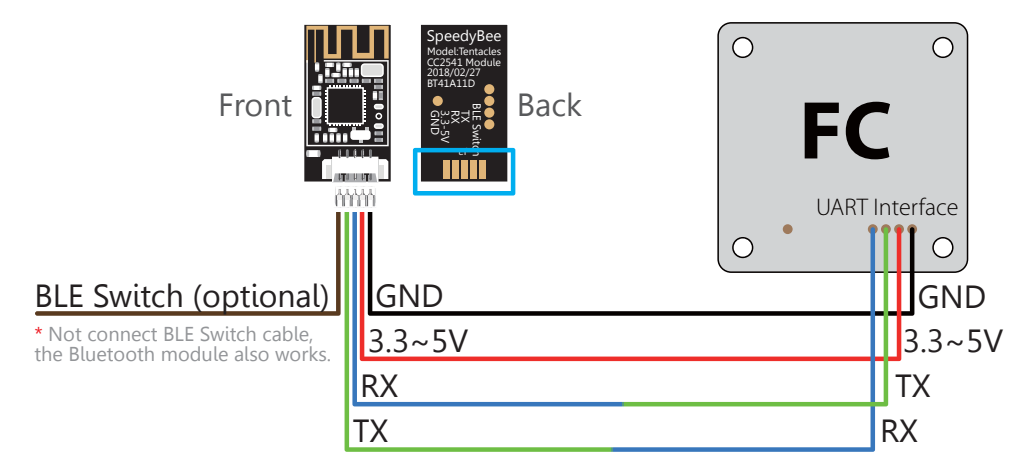

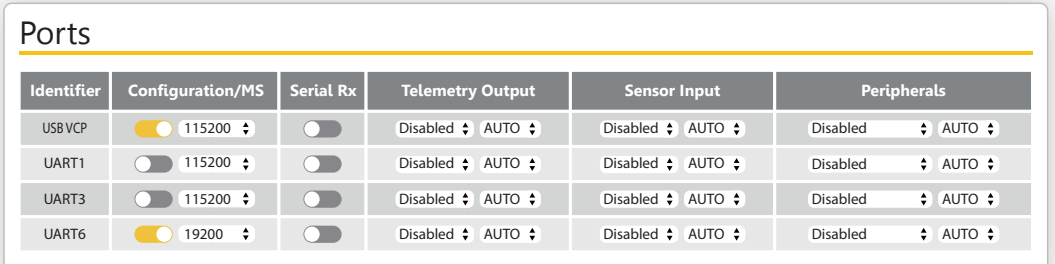

#### **3** Connect Flight Controller and APP

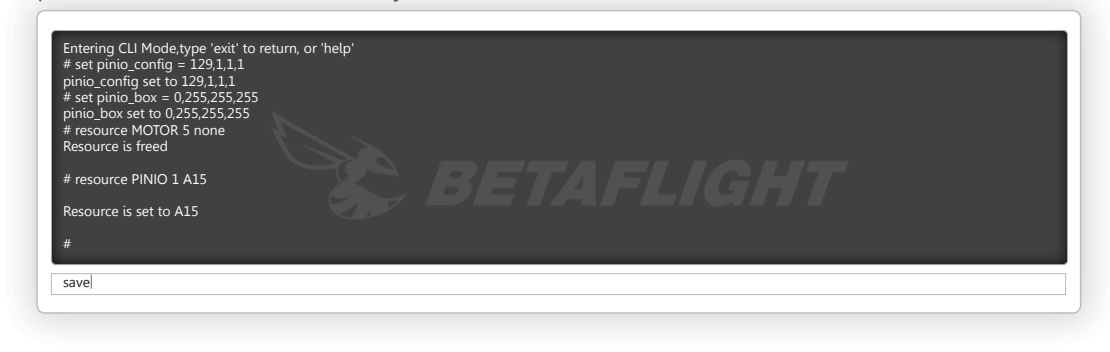

**3** Finished